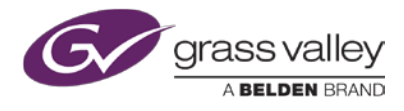

# **XMEDIA SERVER –VX-MS-PRO-E4**

This Quick Start Guide identifies the resources available to help you install and configure a new Xmedia Server unit.

Complete installation, configuration and operation instructions are provided in following documents available in the Documentation Library on the *Grass Valley, A Belden Brand, website ([www.grassvalley.com](http://www.grassvalley.com/))*

- Xmedia Server Installation and Service Manual
- SuperServer® 5018-WR User's Manual
- Xmedia Server Configuration Guide
- Vertigo™ Suite Release Notes

## **Contents of the shipping package**

The Xmedia Server shipping package should contain the items listed below. Please verify the completeness and condition of all parts before installation. If any damage occurred during transport, or if any items are missing from the package, please contact Grass Valley immediately.

- Xmedia Server chassis (1)
- Rack mounting kit [rail units (6), brackets and screws]
- Power cords (2)
- USB license dongle (1)
- Supplemental hardware kits [HDD, Drives, M/B screws]

### **Installation of the Xmedia Server chassis**

Included in the shipping package is a rack mounting kit that allows you to install the Xmedia Server chassis into an equipment rack.

Before attempting to install the chassis into a server rack, we recommend that you read the Safety Summary and the "Server Installation" sections of the SuperServer 5018-WR User's Manual.

## **Xmedia Server cabling**

The diagram below identifies the standard connections on the rear panel of the Xmedia Server.

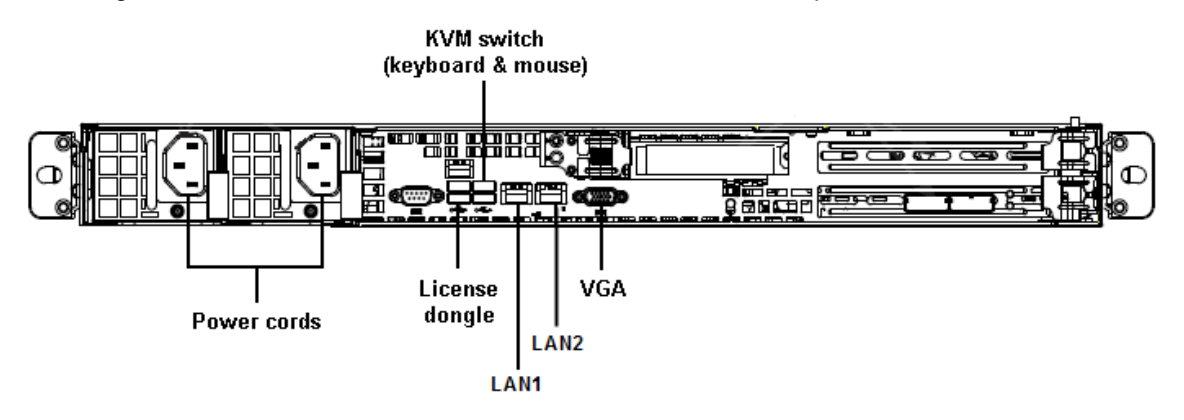

Complete cabling instructions are provided in the Xmedia Server Installation and Service Manual.

## **Xmedia Server configuration**

The Xmedia Server is factory-configured with all of the required Vertigo Suite software components and services. When powered up for the first time, the local user (vertigo-user) is configured to automatically log into Windows®.

For initial setup, you must configure some system settings, including changing the server's default DHCP IP address to a static IP address.

Complete setup and configuration instructions are provided in the Xmedia Server Installation and Service Manual and the Xmedia Server Configuration Guide.

## **Contact Grass Valley Technical Support**

For technical assistance, contact our international support center, at 1-800-547-8949 (US and Canada) or +1 514 333 1772.

To obtain a local phone number for the support center nearest you, please consult the Product Support section of Grass Valley's web site, at *<http://www.grassvalley.com/support/contact>*.

An online form for e-mail contact is also available from the website.